Product Specification

# USB 3060 basic MOST 3060

## MOST25 Interface User Manual Version 1.3

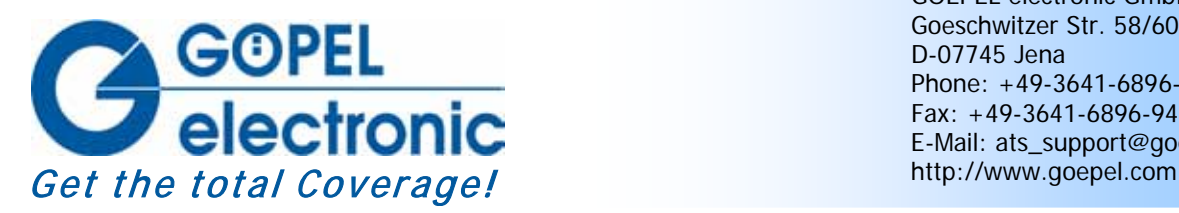

GOEPEL electronic GmbH Goeschwitzer Str. 58/60 D-07745 Jena Phone: +49-3641-6896-597 Fax: +49-3641-6896-944 E-Mail: ats\_support@goepel.com

### **© 2012 GOEPEL electronic GmbH. All rights reserved.**

The software described in this manual as well as the manual itself are supplied under license and may be used or copied only in accordance with the terms of the license. The customer may make one copy of the software for safety purposes.

The contents of the manual is subject to change without prior notice and is supplied for information only.

Hardware and software might be modified also without prior notice due to technical progress.

In case of inaccuracies or errors appearing in this manual, GOEPEL electronic GmbH assumes no liability or responsibility.

Without the prior written permission of GOEPEL electronic GmbH, no part of this documentation may be transmitted, reproduced or stored in a retrieval system in any form or by any means as well as translated into other languages (except as permitted by the license).

GOEPEL electronic GmbH is neither liable for direct damages nor consequential damages from the company's product applications.

printed: 08.11.2012

All product and company names appearing in this manual are trade names or registered trade names of their respective owners.

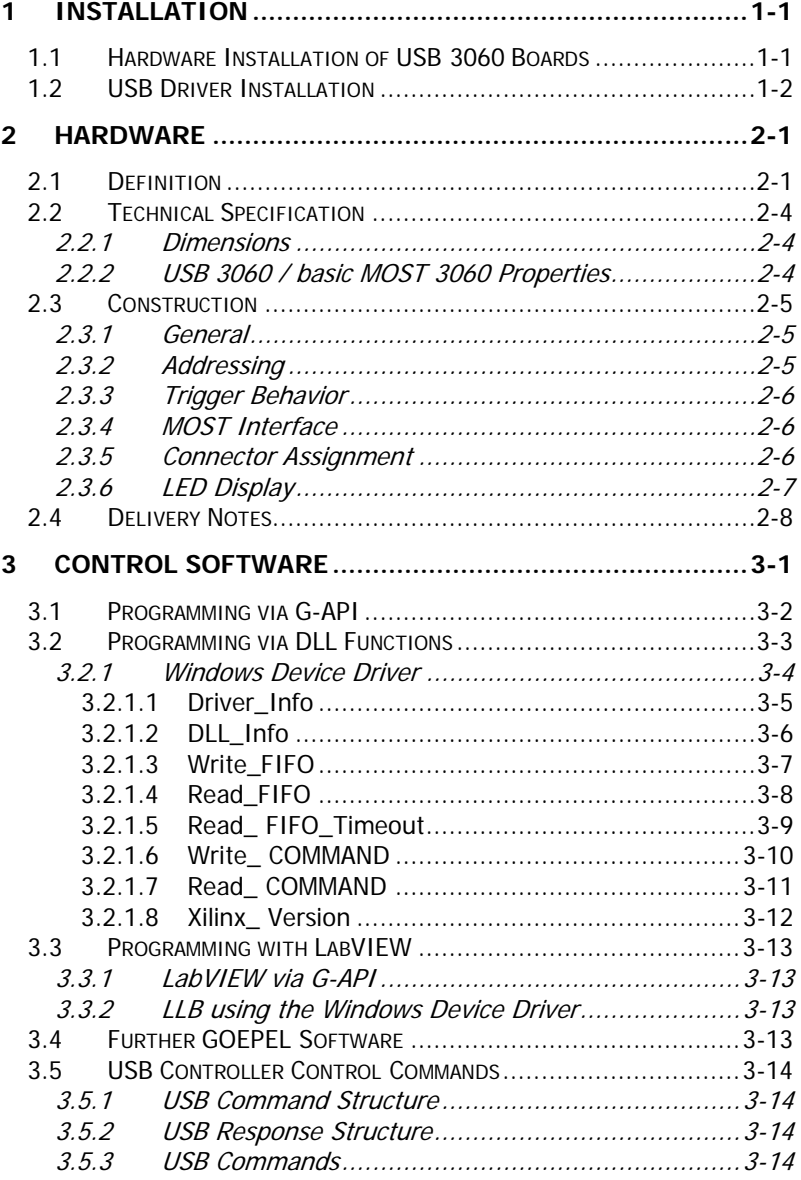

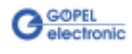

## <span id="page-4-0"></span>**1 Installation**

## <span id="page-4-1"></span>**1.1 Hardware Installation of USB 3060 Boards**

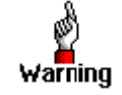

Please make absolutely certain that all of the installation procedures described below are carried out with your system switched off.

For the hardware installation of a **basic MOST 3060**, only the cables for **USB** and **Power supply** (if applicable) have to be connected (see [Hardware\)](#page-6-0).

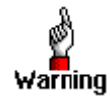

Electro Static Discharge (ESD) can harm your system and destroy electronic components. This can lead to irreparable damage on both the **basic MOST 3060** or **USB 3060** device and the belonging system as well as to unexpected malfunction of your test system. Therefore do not touch the board surface or any connector pins and electronic components.

For the hardware installation of a **USB 3060** board, open your **USB** system according to its conditions and select a free slot. Insert the board carefully into the prepared slot. Use the lever at the front plate in order to push in the board finally.

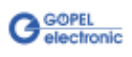

## <span id="page-5-0"></span>**1.2 USB Driver Installation**

For proper installation of the **GOEPEL electronic** USB driver on your system, we recommend to execute the **G-USB** driver setup. To do that, start the G-USB-Setup-\*.exe setup program (of the supplied CD, "\*" stands for the version number) and follow the instructions.

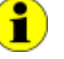

The available device driver supports Windows® 2000, 7 and XP systems.

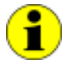

The following step is only required in case you do not use the **G-API**.

If you want to create your own software for the boards, you possibly need additional files for user specific programming (\*.LLB, \*.H). These files are not automatically copied to the computer and have to be transferred individually from the supplied CD to your development directory.

After driver installation, you can check (for example by the Windows<sup>®</sup> Device Manager) whether the boards are properly embedded by the system.

Among others, the following figure shows the successful embedding of four **USB 3060** boards or **basic MOST 3060** devices (USB 3060):

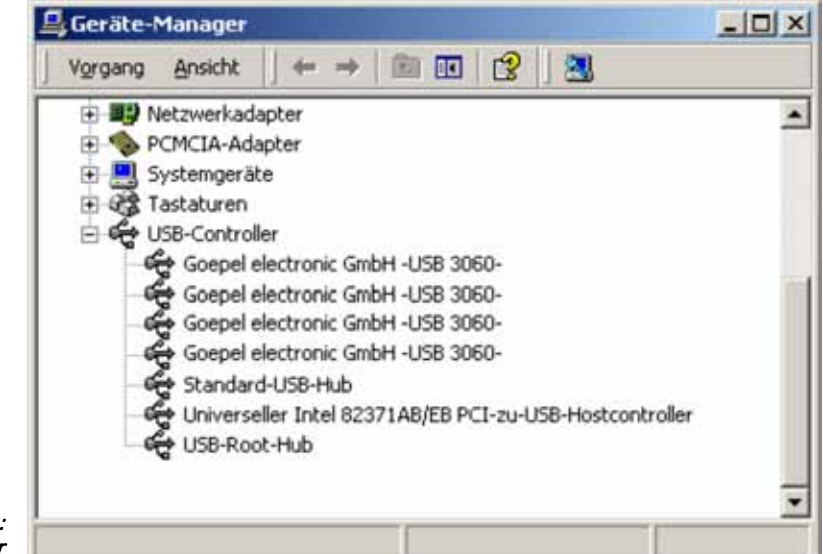

Figure 1-1: Display of Device Manager

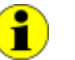

Please note that the Device Manager shows ALL USB controllers supported by this  $G\text{-}USB$  driver.

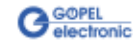

## <span id="page-6-0"></span>**2 Hardware**

## <span id="page-6-1"></span>**2.1 Definition**

**USB 3060 MOST25** boards are **GOEPEL electronic** communication boards with USB 2.0 interface (MOST = **M**edia **O**riented **S**ystems **T**ransport). These boards are used in the field of media electronics, for example to test entertainment systems in automotive technology.

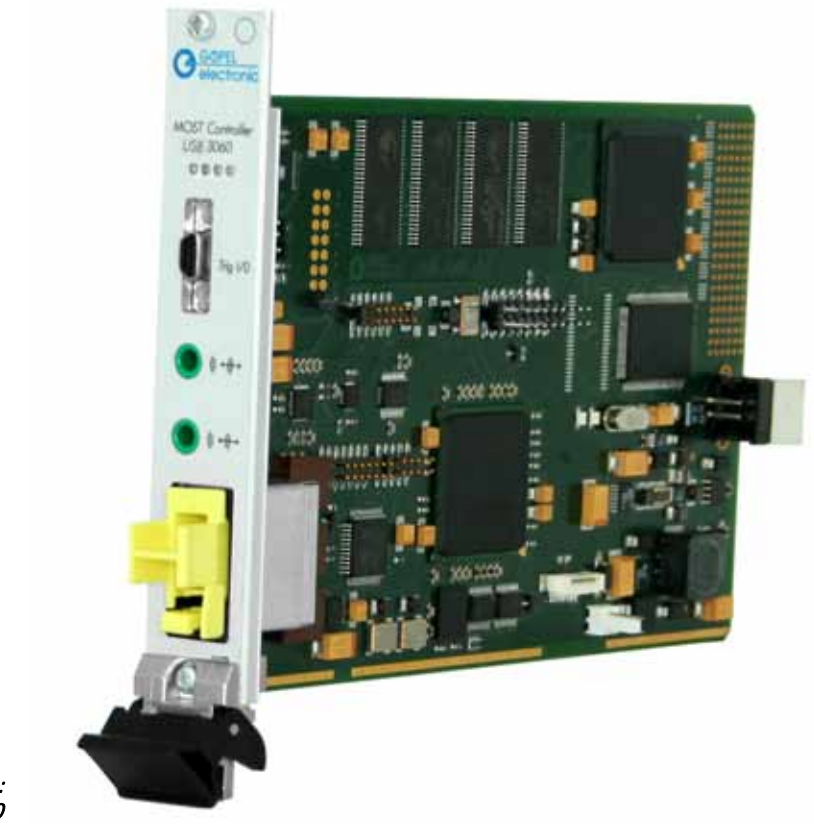

Figure 2-1: USB 3060

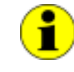

For operating **USB 3060** boards you need the **GOEPEL electronic USB Rack** which can cover up to **16 GOEPEL electronic USB** boards. In this case, power supply comes from the built-in power supply unit.

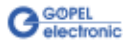

**USB 3060** boards offer the following resources:

- 1 optical **MOST25** interface
- $\sim$ Support of three operation modes: **Master**, **Slave**, **Bypass**
- **Spy** Function: Possibility of monitoring the **MOST** data as passive bus partner (board in the **Bypass** mode) or as active bus partner (board in the **Master** or **Slave** mode)
- $\mathbb{Z}^{\mathbb{Z}}$ Independent timer onboard with a time stamp resolution of **8 ns**
- $\mathbf{a}$ Possibility of master frame rate change-over between **44.1 kHz** and **48 KHz**
- Analogue Audio **LINE IN** and **LINE OUT** connections
- **Ring break diagnosis** function via frontal plug connector
- Extended trigger functions with two trigger inputs and four trigger outputs to the frontal plug connector or to the backplane
- The **MOST** interface has a 32 bits µController (TriCore TC1796, 150MHz) with 8 Mbytes SRAM onboard
- Display of the controller states by four LEDs at the front panel (see [LED Display\)](#page-12-0)

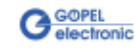

**basic MOST 3060** is a **GOEPEL electronic** stand-alone device based on a **USB 3060** communication board to be connected to a PC or laptop. It was in particular developed for applications out of complex test systems.

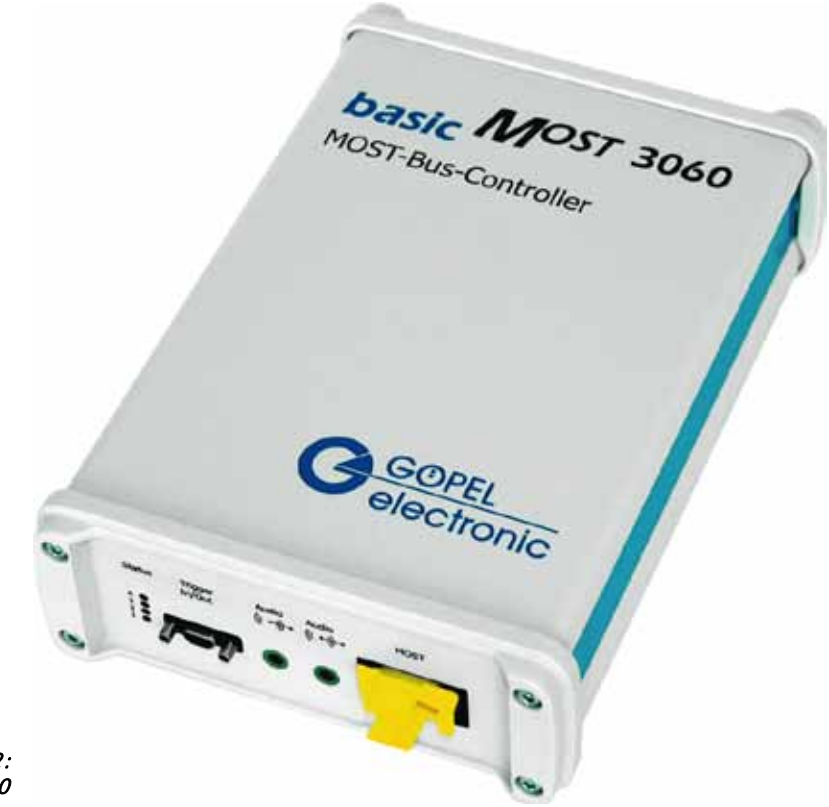

Figure 2-2: basic MOST 3060

> When operating **basic MOST 3060** at passive USB hubs or laptops with low current capacity, power supply is effected via the two **ext. Power Supply** females (red = plus/ blue= minus) at the device's rear side (opposite to the **MOST** communication interface side). The blue female is connected with the GND connections of the USB interface.

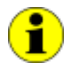

In the case your **basic MOST 3060** is connected to an **active USB Port** with  $I_{Lmax}$  = 500 mA, power supply is also possible via this port. Then, do not connect the **ext. Power Supply** females.

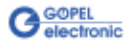

## <span id="page-9-0"></span>**2.2 Technical Specification**

## <span id="page-9-1"></span>2.2.1 Dimensions

(Width x Height x Depth):

- **USB 3060**: 4 HP x 130 mm x 185 mm
- **basic MOST 3060**: 130 mm x 55 mm x 200 mm

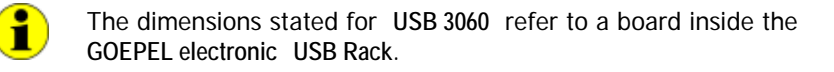

## <span id="page-9-2"></span>2.2.2 USB 3060 / basic MOST 3060 Properties

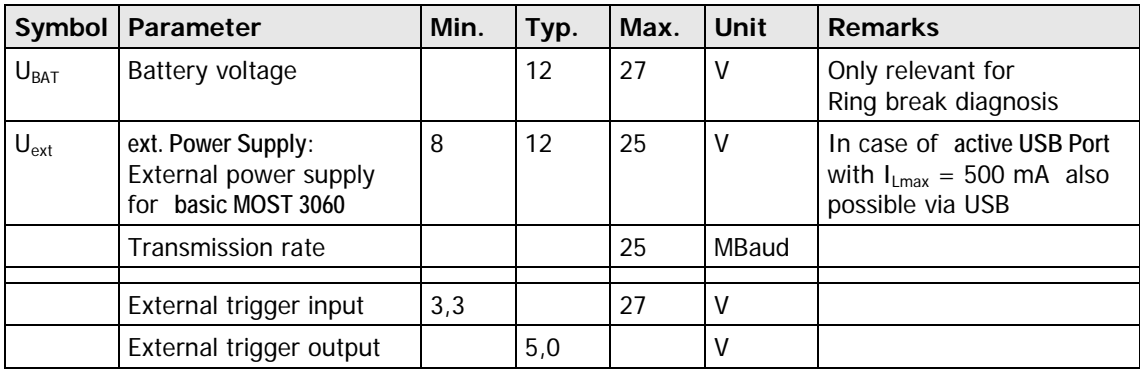

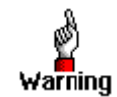

Please use the delivered USB cable to connect **USB 3060**/ **basic MOST 3060** devices to the PC's USB interface. Other cables may be inapplicable.

**G** GOPEL

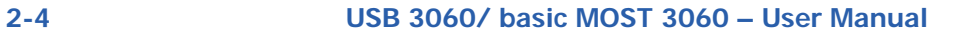

## <span id="page-10-0"></span>**2.3 Construction**

## <span id="page-10-1"></span>2.3.1 General

In their basic version, **USB 3060** boards have one **MOST25** interface. [Figure 2-3](#page-10-3) shows schematically the board construction as a block diagram.

For **USB 3060**/ **basic MOST 3060** devices, the **USB Controller** provides the interface to the **USB** bus. It includes all the function blocks required for the communication with the **USB** bus.

The **USB 3060** board, developed for the **GOEPEL electronic USB Rack**, has additional signal connections (GPIO) via the USB Connector. These connections can be interconnected for communication between several boards.

At **basic MOST 3060** devices, GPIO connections are not used.

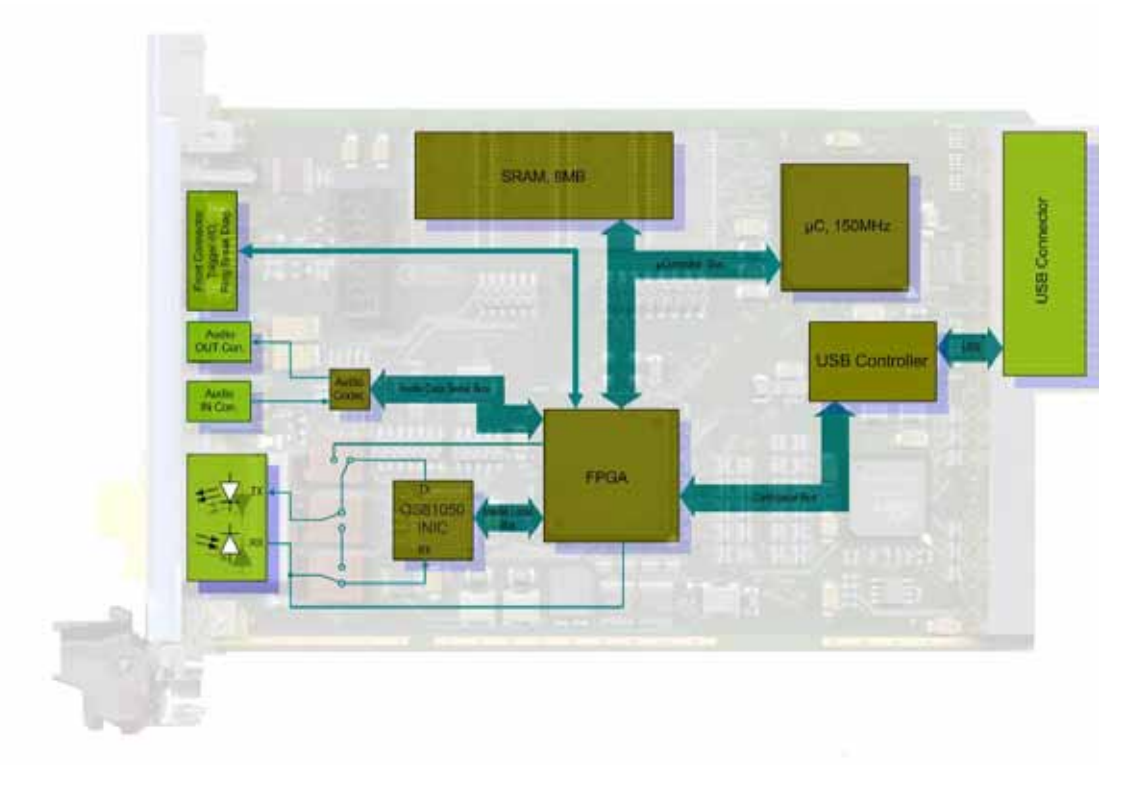

<span id="page-10-3"></span>Figure 2-3: Block diagram of a USB 3060 Communication board

<span id="page-10-2"></span>2.3.2 AddressingSeveral **USB 3060** boards in the **GOEPEL electronic USB Rack** are exclusively addressed according to their serial numbers (see [Software\)](#page-14-0): The board with the LEAST serial number is always the board with the number  $1$  (that means, DeviceNumber =  $1$ .) To improve clarity, we recommend to arrange several **USB 3060** Tip/ boards in the order of ascending serial numbers in the **GOEPEL electronic USB Rack**.

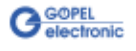

<span id="page-11-1"></span><span id="page-11-0"></span>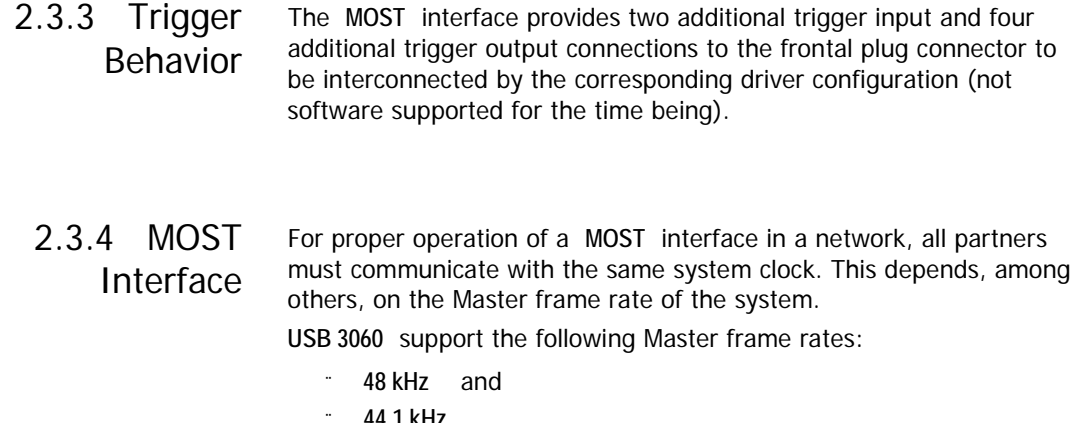

**44.1 kHz**

(G-API command **G\_Most\_Node\_SetProperties**, parameter **ClockMode**).

#### <span id="page-11-2"></span>Type: miniDSub 9 poles, male The **XS1** frontal connector offers four trigger outputs, two trigger inputs and the connections for the **Ring break diagnosis** interface to the user. As an option, **GOEPEL electronic** can deliver a cable for connecting the 2.3.5 Connector Assignment

frontal connector. One cable end is designed as a counterpart to **XS1** (that means miniDSub 9 poles, female). The other end is not connected and can be configured by the user himself.

The connector assignment and the colors of the belonging wires are identical for **USB 3060** and **basic MOST 3060** according to the following table:

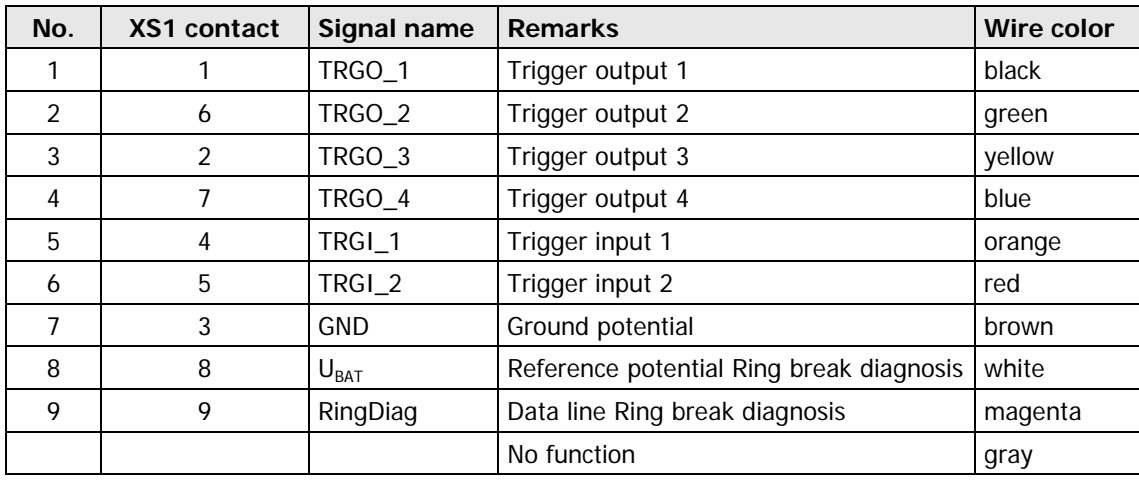

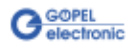

## <span id="page-12-0"></span>2.3.6 LED Display

The LEDs arranged at the front panel indicate the current operation state of the micro controller of the **MOST** interface.

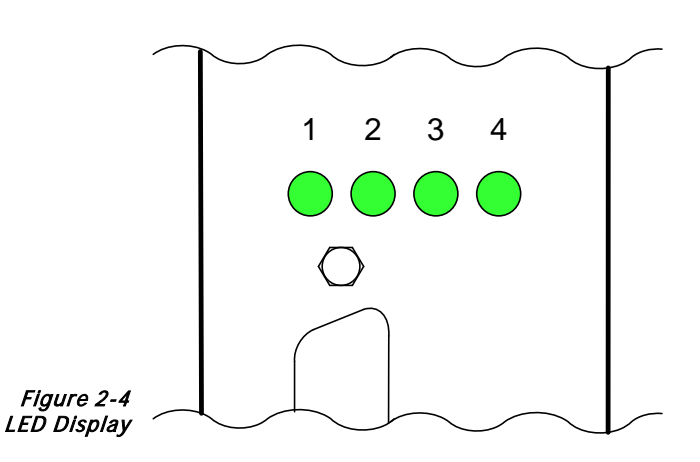

The following table shows important display states of these LEDs:

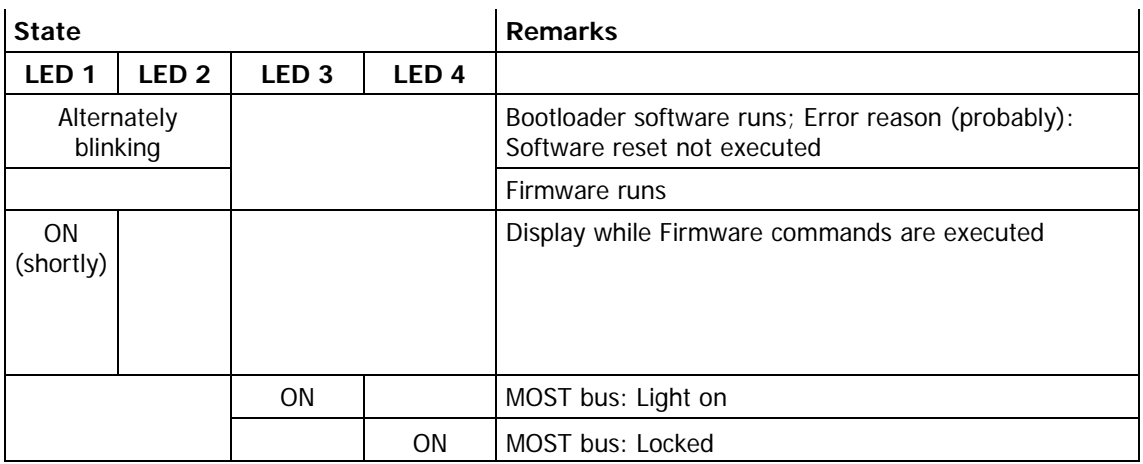

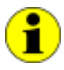

This LED display is effected with low priority and can be affected by other running programs.

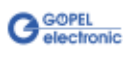

## <span id="page-13-0"></span>**2.4 Delivery Notes**

**USB 3060** boards/ **basic MOST 3060** devices are delivered as follows with one **MOST25** interface per board/ device:

- USB 3060.00  $\mathbf{u}$
- $\omega$ basic MOST 3060.00

As an option, the cable described in section Connector Assignment can be delivered:

 $\omega_{\rm c}$ CAB 3060.10

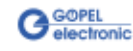

## <span id="page-14-0"></span>**3 Software**

There are three ways to integrate **USB 3060**/ **basic MOST 3060** hardware in your own applications:

- $\omega_{\rm c}$ [Programming via G-API](#page-15-0)
- $\ddot{ }$ [Programming via DLL Functions](#page-16-0)
- [Programming with LabVIEW](#page-26-0)  $\cdot$

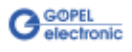

## <span id="page-15-0"></span>**3.1 Programming via G-API**

The **G-API** (GOEPEL-API) is the "C" user interface for **GOEPEL electronic** hardware under Windows®. So the **G-API** is the preferred programming environment for this hardware.

It provides a wide, hardware independent command set for CAN, LIN, K-Line, FlexRay, MOST, LVDS, ADIO and Diagnostic services. No matter whether a PXI/ PCI, USB or Ethernet device is used – the commands remain the same.

The hardware abstraction introduced with the **G-API** gives the test application parallel access to the hardware, allowing one application to access multiple hardware interfaces, as well as multiple applications can access the same hardware interface in parallel.

Another feature introduced by the **G-API** is the asynchronous hardware access. This means no execution blocking for pending firmware commands. The command acknowledgement is provided via a callback mechanism.

With the **HardwareExplorer GOEPEL electronic** provides an efficient hardware configuration and management tool, offering users an easy way to manage their hardware configurations and identifying specific hardware interfaces by logical names. Using logical interface names in the application saves from rebuilding the application when porting it to another interface or controlling device, as the interface can be easily reassigned in the **HardwareExplorer**. Furthermore, the **HardwareExplorer** provides a simple means of testing the interaction between hardware and software by executing the integrated self-tests.

| Goepel electronic HardwareExplorer 1.3.3812                                                          |                                                                                                    |                                                                                                    | $\Box$ |
|----------------------------------------------------------------------------------------------------|----------------------------------------------------------------------------------------------------|----------------------------------------------------------------------------------------------------|--------|
| Tools Help<br><b>File</b><br>$    -$<br>Ó                                                            |                                                                                                    |                                                                                                    |        |
| ⊟ <sup></sup> En My System<br>Ė-------<br>Devices and Interfaces<br>□ ← USB3060 (11)<br>$\Box$ MOST1 | $\Box$ 1. Device<br>01. Available<br>02 Device Index<br>03. Host Communication Type<br>04. Serial Number<br>$\Box$ 2 Firmware<br>01 Use Dedicated Firmware<br>02. Firmware Version<br>03 Firmware Build Date<br>04 Firmware Build Time<br>05. Firmware Feature Code<br>06. Additional Information | True<br><b>USB</b><br>11<br><b>False</b><br>MOST 1.2.4 PXI3060/PCI3060/USB3060<br>Jun 26 2009<br>08:45:28<br>FFFFFFFF-FFFFFFFFFFFFFFFFFFFFFFFFF |        |
| ● Ready                                                                                              | 01. Available<br>Indicates if the device is currently connected to the system                                                                                                    |                                                                                                    |        |

Figure 3-1: HardwareExplorer

ñ

Please consult the **G-API** documentation for further information. This documentation and the installation software are located in the G-API folder of the supplied "Product Information" CD.

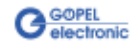

## <span id="page-16-0"></span>**3.2 Programming via DLL Functions**

Programming via DLL Functions is possible also in future for existing projects which can not be processed with the **GOEPEL electronic** programming interface **G-API**.

We would be pleased to send the **GOEPEL Firmware** documentation to you on your request. Please get in touch with our sales department in case you need that.

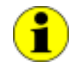

Ĥ

The **GUSB\_Platform** expression used in the following function description stands for the name of a **GOEPEL electronic USB** driver.

For the used structures, data types and error codes refer to the headers – you find the corresponding files on the supplied CD.

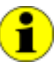

In this User Manual, **Controller** means ALWAYS the microcontroller assigned to the **MOST** interface of a **USB 3060**/ **basic MOST 3060** device.

On the other hand, **USB Controller** means ALWAYS the controller providing the USB 2.0 interface of the **USB 3060**/ **basic MOST 3060** device.

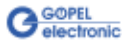

<span id="page-17-0"></span>3.2.1 Windows Device Driver The DLL functions for programming using the Windows device driver are described in the following sections:

- [Driver\\_Info](#page-18-0)  ä,
- DLL\_Info  $\cdot$
- $\ddot{\phantom{a}}$ [Write\\_FIFO](#page-20-0)
- $\ddot{\phantom{a}}$ [Read\\_FIFO](#page-21-0)
- $\ddot{\phantom{0}}$ [Read\\_ FIFO\\_Timeout](#page-22-0)
- ä, [Write\\_ COMMAND](#page-23-1)
- $\mathbb{Z}$ [Read\\_ COMMAND](#page-24-0)
- [Xilinx\\_ Version](#page-25-1)   $\ddot{\phantom{a}}$

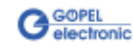

## <span id="page-18-0"></span>3.2.1.1 Driver\_Info

The **GUSB\_Platform\_Driver\_Info** function is for the status query of the hardware driver and for the internal initialization of the required handles.

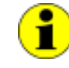

Executing this function at least once is obligatory before calling any other function of the **GUSB\_Platform** driver.

#### **Format:**

int GUSB\_Platform\_Driver\_Info(GUSB\_Platform\_DriverInfo \*pDriverInfo, unsigned int LengthInByte)

#### **Parameters:**

Pointer, for example **pDriverInfo**, to a data structure For the structure, see the GUSB\_Platform.h file on the delivered CD

**LengthInByte** Size of the storage area **pDriverInfo** is pointing to, in bytes

#### **Description:**

The **GUSB\_Platform\_Driver\_Info** function returns information regarding the status of the hardware driver.

For this reason, the address of the **pDriverInfo** pointer has to be transferred to the function. By means of the **LengthInByte** parameter the function checks internally if the user memory is initialized correctly.

The function fills the structure **pDriverInfo** is pointing to with statements regarding the driver version, the number of all involved **USB** controllers (supported by this driver) and additional information, e.g. the serial number(s).

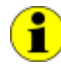

Making the hardware information available as well as initializing the belonging handles is obligatory for the further use of the USB hardware.

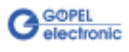

<span id="page-19-0"></span>The **GUSB\_Platform\_DLL\_Info** function is for the version number query of the DLL. 3.2.1.2 DLL\_Info

#### **Format:**

int GUSB\_Platform\_DLL\_Info(GUSB\_Platform\_DLLinfo \*DLLinformation)

#### **Parameters**

Pointer, for example **DLLinformation**, to a data structure For the structure, see the GUSB\_Platform.h file on the delivered CD

#### **Description:**

The **GUSB\_Platform\_DLL\_Info** function returns the **DLLinfo** structure. The first integer value contains the version number of the GUSB\_Platform.dll.

#### **Examples:**

Version number **1.23** is returned as **123**, and version number **1.60** as **160**.

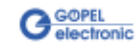

#### <span id="page-20-0"></span>With the **GUSB\_Platform\_Write\_FIFO** function a command is sent to the **Controller**. 3.2.1.3 Write\_FIFO

#### **Format:**

```
int GUSB_Platform_Write_FIFO(unsigned int DeviceName,
                  unsigned int DeviceNumber,
                 t_USB_FIFO_Interface_Buffer *pWrite,
                 unsigned int DataLength)
```
#### **Parameters:**

**DeviceName**

Type of the addressed device (number declared in GUSB\_Platform\_def.h, for **USB 3060**/ **basic MOST 3060** = **18**)

#### **DeviceNumber**

Number of the addressed device. In the case several devices of the same type are connected, numbering is carried out according to their serial numbers in ascending order (the device with the LEAST serial number has always the **DeviceNumber 1**).

Pointer, for example **pWrite**, to the write data area

#### **DataLength**

Size of the storage area **pWrite** is pointing to, in bytes Data is consisting of **Command Header** and **Command Bytes** (currently max. **4096** bytes per command)

#### **Description:**

The **GUSB\_Platform\_Write\_FIFO** function sends a command to the **Controller**.

For the general structure, see the **General Firmware Notes** section of the **GOEPEL Firmware** document.

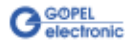

<span id="page-21-0"></span>The **GUSB\_Platform\_Read\_FIFO** function is for reading a response from the **Controller**. 3.2.1.4 Read\_FIFO

#### **Format:**

int GUSB\_Platform\_Read\_FIFO(unsigned int DeviceName, unsigned int DeviceNumber, t\_USB\_FIFO\_Interface\_Buffer \*pRead, unsigned int \*DataLength)

#### **Parameters:**

#### **DeviceName**

Type of the addressed device (number declared in GUSB\_Platform\_def.h, for **USB 3060**/ **basic MOST 3060** = **18**)

#### **DeviceNumber**

Number of the addressed device. In the case several devices of the same type are connected, numbering is carried out according to their serial numbers in ascending order (the device with the LEAST serial number has always the **DeviceNumber 1**).

Pointer, for example **pRead**, to the reading buffer After successful execution of the function, there is the data in this reading buffer, consisting of **Response Header** and **Response Bytes** (currently max. **4096** bytes per response)

#### **DataLength**

Prior to function call: Size of the reading buffer in bytes (to be given) After function execution: Number of bytes actually read

#### **Description:**

The **GUSB\_Platform\_Read\_FIFO** function reads back the oldest response written by the **Controller**. In the case no response was received within the fixed **Timeout** of **100 ms**, the function returns NO error, but the **Number of bytes actually read** is **0** !!!

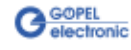

#### <span id="page-22-0"></span>3.2.1.5 Read\_ FIFO\_Timeout

The **GUSB\_Platform\_Read\_FIFO\_Timeout** function is for reading a response from the **Controller** within the **Timeout** to be given.

#### **Format:**

```
int GUSB_Platform_Read_FIFO_Timeout(unsigned int DeviceName,
                         unsigned int DeviceNumber,
                        t_USB_FIFO_Interface_Buffer *pRead,
                        unsigned int *DataLength,
                        unsigned int Timeout)
```
#### **Parameters:**

#### **DeviceName**

Type of the addressed device (number declared in GUSB\_Platform\_def.h, for **USB 3060**/ **basic MOST 3060** = **18**)

#### **DeviceNumber**

Number of the addressed device. In the case several devices of the same type are connected, numbering is carried out according to their serial numbers in ascending order (the device with the LEAST serial number has always the **DeviceNumber 1**).

Pointer, for example **pRead**, to the reading buffer After successful execution of the function, there is the data in this reading buffer, consisting of **Response Header** and **Response Bytes** (currently max. **4096** bytes per response)

#### **DataLength**

Prior to function call: Size of the reading buffer in bytes (to be given) After function execution: Number of bytes actually read

#### **Timeout**

To be given in milliseconds (**500** as a standard value)

#### **Description:**

The **GUSB\_Platform\_Read\_FIFO\_Timeout** function reads back the oldest response written by the **Controller**. In the case no response was received within the **Timeout** to be given, the function returns NO error, but the **Number of bytes actually read** is **0** !!!

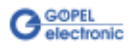

#### <span id="page-23-1"></span><span id="page-23-0"></span>With the **GUSB\_Platform\_Write\_COMMAND** a configuration command is sent to the **USB Controller**. 3.2.1.6 Write\_ **COMMAND**

#### **Format:**

int GUSB\_Platform\_Write\_COMMAND(unsigned int DeviceName, unsigned int DeviceNumber, t\_USB\_COMMAND\_Interface\_Buffer \*pWrite, unsigned int DataLength)

#### **Parameters:**

**DeviceName**

Type of the addressed device (number declared in GUSB\_Platform\_def.h, for **USB 3060**/ **basic MOST 3060** = **18**)

#### **DeviceNumber**

Number of the addressed device. In the case several devices of the same type are connected, numbering is carried out according to their serial numbers in ascending order (the device with the LEAST serial number has always the **DeviceNumber 1**).

Pointer, for example **pWrite**, to the write data area

**DataLength**

Size of the storage area **pWrite** is pointing to, in bytes See also [USB Controller Control Commands](#page-27-0)  (currently max. **64** bytes per command)

#### **Description:**

The **GUSB\_Platform\_Write\_COMMAND** function sends a command to the **USB Controller**.

For the general structure, see the USB Controller Control Commands section.

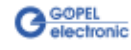

#### <span id="page-24-0"></span>The **GUSB\_Platform\_Read\_COMMAND** function is for reading a response from the **USB Controller**. 3.2.1.7 Read\_ **COMMAND**

#### **Format**:

```
int GUSB Platform Read COMMAND(unsigned int DeviceName,
                    unsigned int DeviceNumber,
                   t_USB_COMMAND_Interface_Buffer *pRead,
                    unsigned int *DataLength)
```
#### **Parameters**:

#### **DeviceName**

Type of the addressed device (number declared in GUSB\_Platform\_def.h, for **USB 3060**/ **basic MOST 3060** = **18**)

#### **DeviceNumber**

Number of the addressed device. In the case several devices of the same type are connected, numbering is carried out according to their serial numbers in ascending order (the device with the LEAST serial number has always the **DeviceNumber 1**).

Pointer, for example **pRead**, to the reading buffer After successful execution of the function, there is the data in this reading buffer, consisting of **Response Header** and **Response Bytes** See also [USB Controller Control Commands](#page-27-0)  (currently min. **64** bytes per response)

#### **DataLength**

Prior to function call: Size of the reading buffer in bytes (to be given) After function execution: Number of bytes actually read

#### **Description:**

The **GUSB\_Platform\_Read\_COMMAND** function reads back the oldest response written by the **USB Controller**.

If several responses were provided by the **USB Controller**, up to two of these responses are written into the buffer of the **USB Controller**. More possibly provided responses get lost!

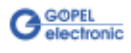

<span id="page-25-1"></span><span id="page-25-0"></span>The **GUSB\_Platform\_Xilinx\_Version** function allows reading out the version of the loaded XILINX firmware. 3.2.1.8 Xilinx\_ Version

#### **Format:**

```
int GUSB_Platform_Xilinx_Version(unsigned int DeviceName,
                      unsigned int DeviceNumber,
                     unsigned int *Version)
```
#### **Parameters:**

**DeviceName**

Type of the addressed device (number declared in GUSB\_Platform\_def.h, for **USB 3060**/ **basic MOST 3060** = **18**)

#### **DeviceNumber**

Number of the addressed device. In the case several devices of the same type are connected, numbering is carried out according to their serial numbers in ascending order (the device with the LEAST serial number has always the **DeviceNumber 1**).

**Version**

XILINX software version

#### **Description:**

The **GUSB\_Platform\_Xilinx\_Version** function can be used to read out the version number of the software loaded to the FPGA.

#### **Example:**

Version number **2.34** is returned as **234**, version **2.60** as **260**.

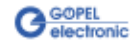

## <span id="page-26-0"></span>**3.3 Programming with LabVIEW**

- <span id="page-26-1"></span>On the delivered CD there is a folder with VIs to call **USB 3060**/ **basic MOST 3060** devices under LabVIEW. The LabVIEW VIs use the functions of the **GOEPEL G-API** for this. 3.3.1 LabVIEW via G-API
- <span id="page-26-2"></span>On the delivered CD there is a folder with VIs to call **USB 3060**/ **basic MOST 3060** devices under LabVIEW. The functions described in the **Windows Device Driver** section are used for this. 3.3.2 LLB using the Windows Device Driver

## <span id="page-26-3"></span>**3.4 Further GOEPEL Software**

**PROGRESS**, **Program Generator** and **myCAR** of **GOEPEL electronic** are comfortable programs for testing with GOEPEL hardware. Please refer to the corresponding Software Manuals to get more information regarding these programs**.**

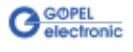

## <span id="page-27-0"></span>**3.5 USB Controller Control Commands**

The **USB Controller** is responsible for connecting the **USB 3060**/ **basic MOST 3060** device to the PC via USB 2.0. Messages (generally USB commands) required for configuration can be sent to this **USB Controller**.

<span id="page-27-1"></span>A USB command consists of four bytes **Header** and the **Data** (but **Data** is NOT required for all USB commands!). The header of a USB command has the following structure: 3.5.1 USB Command Structure

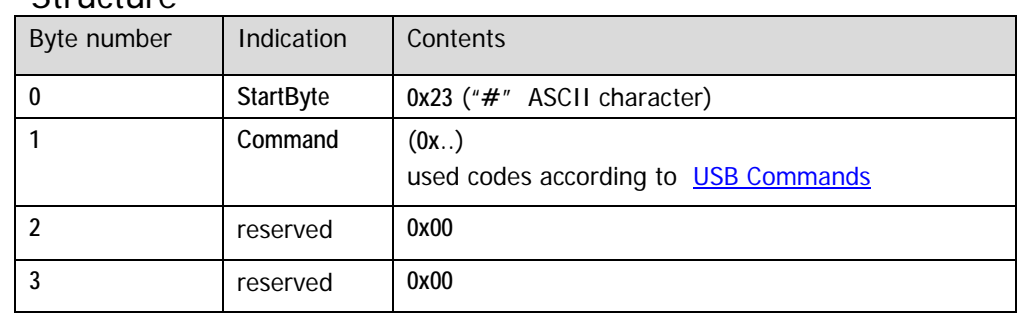

<span id="page-27-2"></span>Same as a USB command, also the USB response consists of four bytes **Header** and the **Data** (but **Data** is NOT returned by all USB commands!). 3.5.2 USB Response **Structure** 

The header of a USB response has the following structure:

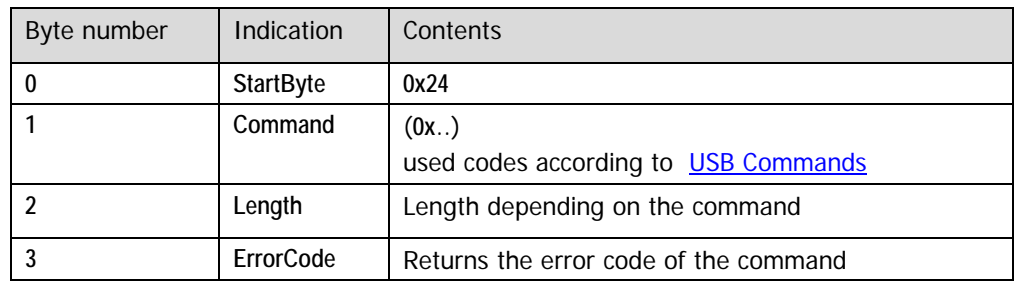

<span id="page-27-3"></span>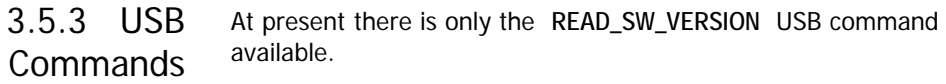

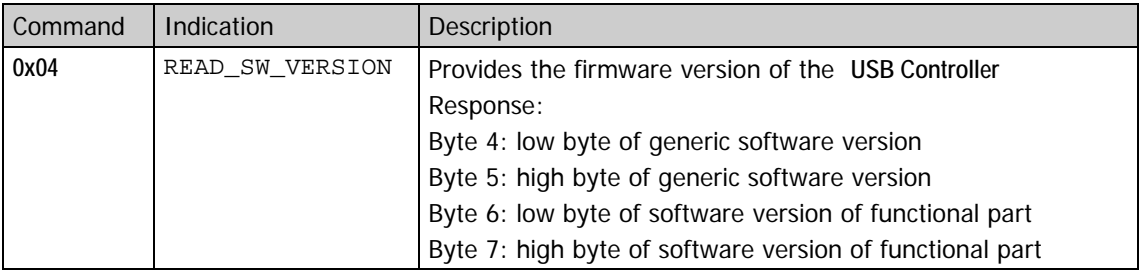

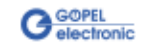

## $\overline{B}$

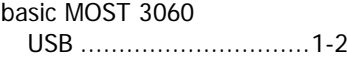

## $\overline{C}$

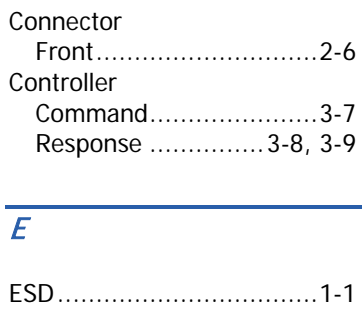

## F

Firmware ..........................3-3

#### $\overline{G}$

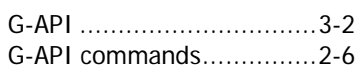

## $\overline{H}$

HardwareExplorer..............3-2

### $\overline{I}$

Installation Driver............................1-2

## $\overline{L}$

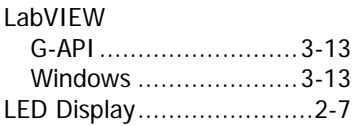

## M

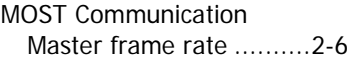

### R

Resources .........................2-2

## $\overline{\overline{U}}$

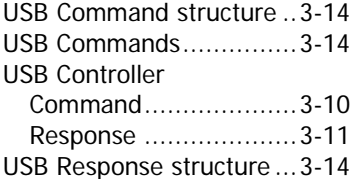

## W

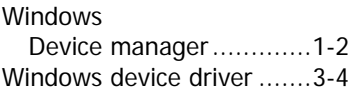

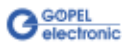